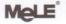

F10-PRO

# **User Manual**

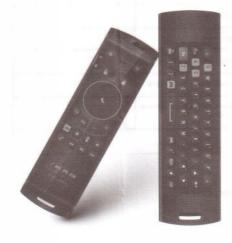

**Button Description** 

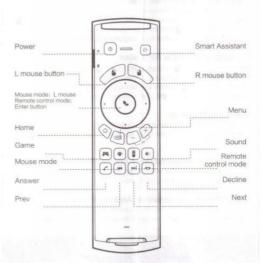

#### **Blue Indicator**

| Button-press     | Be flickering                |  |
|------------------|------------------------------|--|
| Matching process | Be flickering                |  |
| Success to match | Be blue for 2 seconds        |  |
| Fail to match    | Be flickering for 30 seconds |  |
| Low battery      | Be flickering                |  |
| Standby mode     | Go out                       |  |

#### PACKING LIST

| NO | DESCRIPTION                   | QTY |
|----|-------------------------------|-----|
| 1  | Air Mouse & Wireless Keyboard | 1   |
| 2  | USB Receiver                  | 1   |
| 3  | USB Cable                     | 1   |
| 4  | User Manual + Warranty Card   | 1   |

After opening the box, please carefully check with the packing list, if any item is missing or damaged, please contact your dealer as soon as possible, or contact our customers service department.

## **Operating Instructions**

#### Match with the USB Receiver

Step1. Connect the USB Receiver .

Step2. Near to USB Receiver within 4m, press and hold L mouse button and R mouse button function the blue indicator begin flickering. The blue indicator will go out in 2s after the match process finished.

#### Working mode of the Air mouse

Mouse: Press L mouse i or Mouse mode button i to enter into mouse mode. Remote control: Press Up/Down/Left/Right button on the air mouse, or remote control mode button i to enter into remote control mode. Game: Press Game button i to game mode.

#### Sleep and Wake up

Air-mouse will enter into standby mode automatically while there is no any operation within 2mins. Press L mouse a or Mouse mode button at to enable mouse feature.

#### Setting audio output mode of Android TV Box

On Android TV box, enter into Android settings->Sound->Audio output mode, select USB to enable your Air mouse.

#### Adjust the Pointer speed on Android TV Box

On Android TV box, enter into Android settings->Language & input->Pointer speed, you can adjust the pointer speed as you want.

Warranty Description

Customers bought our products through legal channels, and failure of performance is not cause by human errors, can enjoy our company provides the following commitments.

To ensure your legal rights, please note the following:

1.Warranty products must have the warranty card, purchase invoices label with the product model.

 This warranty card must have dealer stamp, and warranty card should be properly secure by the user. This warranty card is invalid if altered or expired, no making up for missing.

Within one year from the date of purchase, any failure of performance that is not cause by human errors, customers can enjoy free warranty repair service.

The following circumstances are not covered under warranty:

1. Product damage cause by negligence or accidents.

2. Product damage cause by not following included instructions to proper use and maintenance.

3. Damage created on product surface during usage, such as casing, power adapter.

The product model on the warranty card does not match or the warranty card is altered.

5. Bar code on the product were torn up or destroyed, causing our company cannot recognize the product.

6. Damage caused by force majeure.

7. Personal disassemble behavior.

Any product does not meet the conditions of the warranty card, our company or our company's authorized service center will collect certain amount of material costs and maintenance costs.

## Warranty Card

Dear customer, thank you for choosing MELE product, in order to let our service be more satisfied for your, after purchase, please read, fill out and proper secure this warranty card.

## 

Dealer (stamp) :

Service hotline : 0755-86363215 E-mail us by : service@mele.cn Web: www.mele.cn

This content is subject to change without notic e, the right of interpret to this warranty belongs to Shenzhen Mele Digital Technology Ltd.